# **BAB IV**

## **Pengenalan Function dan Prosedure (Sub Modul) pada VB**

### **I. Tujuan Praktikum**

- 1. Mahasiswa memahami komponen-komponen yang ada di VB
- 2. Mahasiswa dapat menjelaskan tentang komponen-komponen yang ada di VB serta pengaturan property dari masing-masing komponen.

### **II. Bahan & Alat**

Presentasi, LCD, Modul

# **III. Metode yang digunakan**

Menjelaskan konsep, Studi Kasus, Praktikum dan diskusi

## **IV. Landasan Teori**

## **a. Pengertian Public dan Private Akses**

Pernyataan [Public | Private] menentukan ruang lingkup *(scop*e) prosedur/fungsi.

Sebuah prosedur/fungsi dengan scope public bisa digunakan dalam lingkup project. Sedangkan prosedur/fungsi dengan scope private hanya bisa digunakan dalam lingkup form saja.

### **b. Prosedur**

- a) Prosedur adalah sebuah rutin program yang mampu menerima berbagai nilai atau data namun tidak ada nilai yang dikembalikan.
- b) Bentuk penulisan *(synta*x) prosedur :

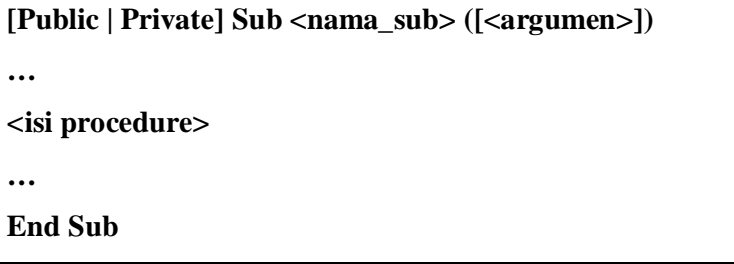

# **CONTOH PROSEDUR**

Private Sub command3 click()

Unload me

End Sub

#### **c. Fungsi**

- a) Fungsi adalah sebuah rutin program yang mampu menerima berbagai nilai atau data dan memberikan suatu hasil tertentu.
- b) Bentuk penulisan *(synta*x) fungsi :

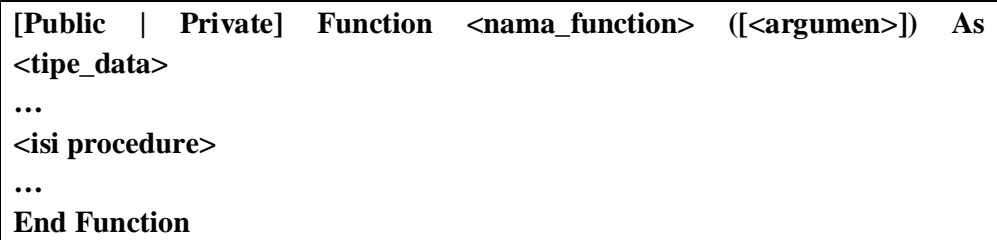

### **CONTOH FUNGSI**

#### **Function Bulan(x As Date)**

Dim sRet As String Select Case Month(x) Case 1: sRet = "Januari" Case 2: sRet = "Februari" Case 3: sRet = "Maret" Case 4: sRet = "April" …… Case 12: sRet = "Desember" Case Else  $sRet = "tidak sah"$ End Select  $Bulan = sRet$ **End Function**

#### **d. Pemanggilan Prosedur & Fungsi**

a) Untuk menggunakan sebuah prosedur, maka prosedur tersebut harus di-'panggil' pada bagian tertentu dari kode program.

Call <nama\_sub>([<argumen>])

b) Sedangkan fungsi bisa di-'panggil' langsung dengan menyisipkannya di dalam kode program yang memanggilnya

#### **V. Bahan Praktikum**

## *Praktikum 1*

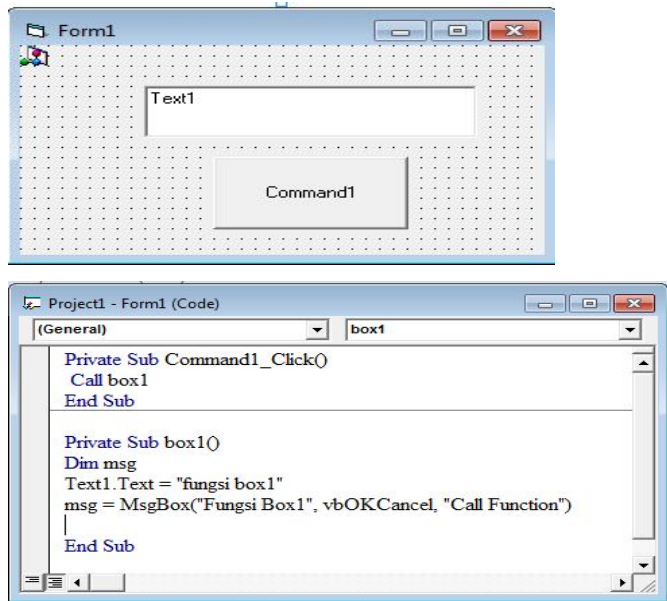

### *Praktikum2*

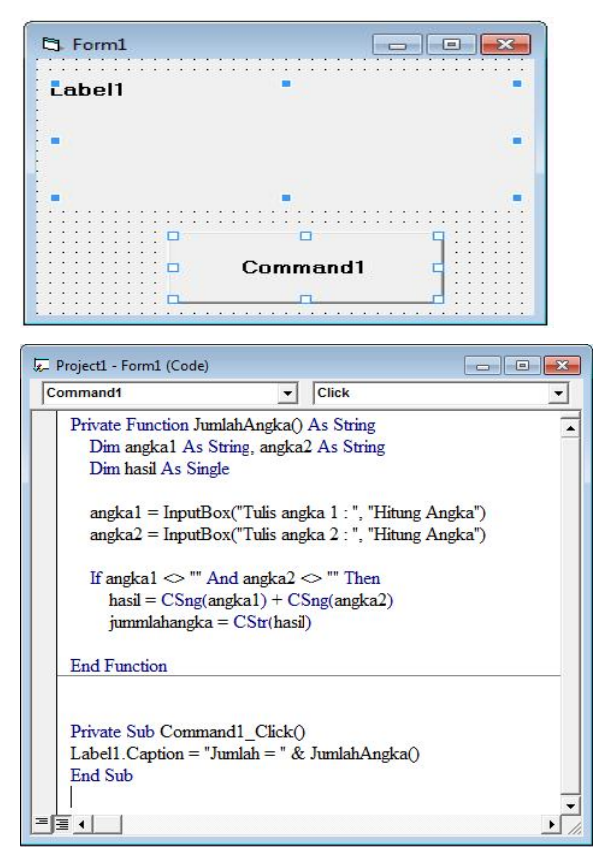

### *Praktikum3*

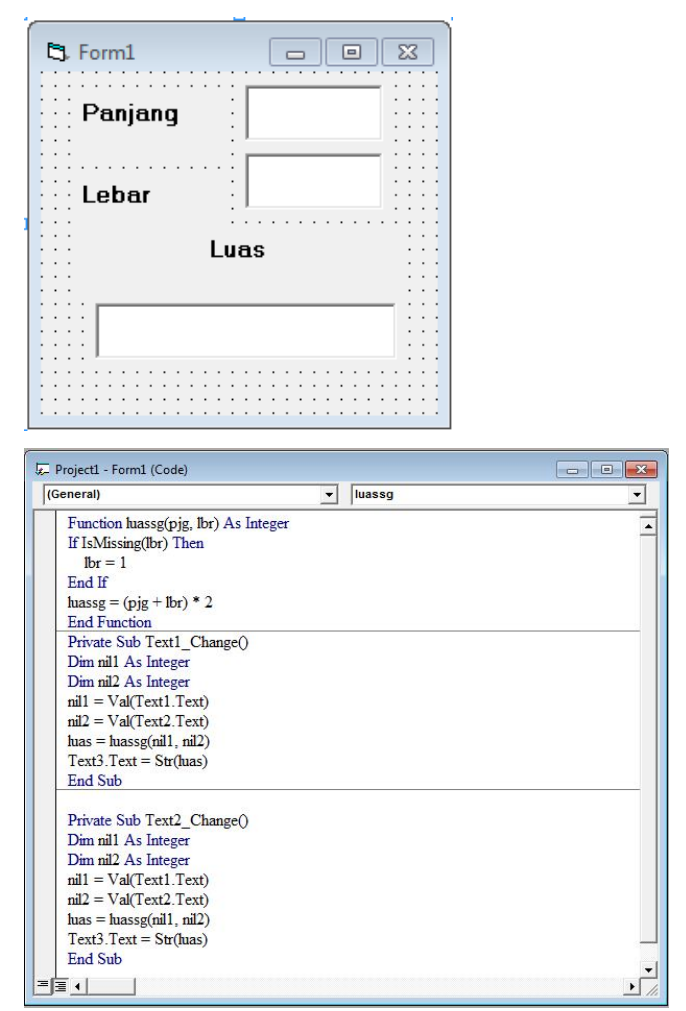

# **Perintah:**

Buatlah program untuk memenghitung keliling dan panjang lingkaran, dengan ketentuan sebagai berikut :

- Form berisi textbox untuk menginput jari-jari, dan commandbutton untuk menampilkan luas dan keliling lingkaran.
- Pada saat command button di klik akan memanggil function lingkaran
- Tampilkan luas dan keliling lingkaran menggunakan message box